### **POZOR! Nov**ě **nutno objednat polévku zvláš**ť**!**

#### **Objednání menu**

- **1. p**ř**iložte karti**č**ku ke** č**te**č**ce**
- **2. ve vrchní** č**ásti obrazovky zvolte pomocí šipek << a >> požadovaný den pro objednání**
- **3. v** pravé spodní části vyberte z možností "obědy" nebo "večeře"
- **4. ze zobrazené nabídky vyberte požadované menu**

Pokud je menu vybráno, objeví se vedle názvu menu text: "Na **Novou halu" – tzn. máte jedno objednané menu** 

### **Zm**ě**na menu**

- **1. p**ř**iložte karti**č**ku ke** č**te**č**ce**
- **2. ve vrchní** č**ásti obrazovky zvolte pomocí šipek << a >> požadovaný den**
- **3. vyberete ze seznamu nov**ě **požadované menu d**ř**íve objednané se vám automaticky zruší.**

## **Zrušení menu**

- **1. p**ř**iložte karti**č**ku ke** č**te**č**ce**
- **2. ve vrchní** č**ásti obrazovky zvolte pomocí šipek << a >> požadovaný den.**
- 3. v pravé vrchní části vyberte "zruš objednávky na tento den"

**u objednaného menu se vedle názvu neobjeví žádný text – tzn. žádná objednávka** 

# **Objednání jídel na Starou halu**

**P**ř**ednastavena Nová hala. Pokud budete chtít objednat na Starou halu:** 

- **1. p**ř**iložte karti**č**ku ke** č**te**č**ce a vyberte požadovaný den**
- **2. pod výb**ě**rem data zm**ěň**te šipkami << nebo >> na Starou halu**
- **3. zobrazí se vám nabídka jídel, ze které m**ů**žete vybírat**
- **Po ukončení práce na terminálu se odhlaste** tlačítko "Odhlásit".
- **Ob**ě**dy je nutné objednávat na terminále v míst**ě**, kde budete ob**ě**dvat.**
- **Ob**ě**dy lze objednat/zrušit den dop**ř**edu do 13:15 hod.**
- **Ve**č**e**ř**e lze objednat/zrušit den dop**ř**edu do 23:59 hod.**
- **V pravé** č**ásti dole lze zjistit aktuální stav vašeho konta. O podrobný tišt**ě**ný výpis máte možnost požádat na pokladn**ě **M2.**
- **Na každý den lze objednat pouze jedno dotované menu.**
- **V p**ř**ípad**ě **poruchy terminálu volejte na pokladnu M2 529, nebo M1 – 747 (293).**
- **Z d**ů**vodu ochrany proti neoprávn**ě**nému** č**erpání je nutné ztrátu identifika**č**ní karty neprodlen**ě **ohlásit na pokladn**ě**.**

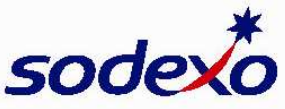